## **Exercise jQuery DES 421 Professional Practice Project II Mobile App Development**

ab7\_exercise

 $\begin{array}{|c|c|} \hline \multicolumn{3}{|c|}{\textbf{A}} & \multicolumn{3}{|c|}{\textbf{A}} \\ \hline \multicolumn{3}{|c|}{\textbf{A}} & \multicolumn{3}{|c|}{\textbf{A}} \\ \hline \multicolumn{3}{|c|}{\textbf{A}} & \multicolumn{3}{|c|}{\textbf{A}} \\ \hline \multicolumn{3}{|c|}{\textbf{A}} & \multicolumn{3}{|c|}{\textbf{A}} \\ \hline \multicolumn{3}{|c|}{\textbf{A}} & \multicolumn{3}{|c|}{\textbf{A}} \\ \hline \multicolumn{3}{|c|}{$ 

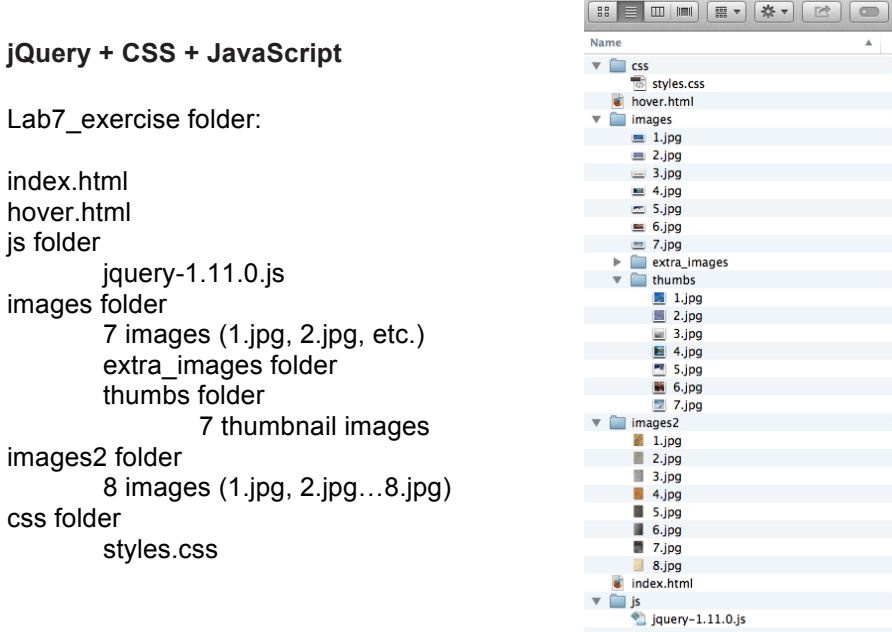

## **Image effects with jQuery**

In this exercise, we will write an HTML page that uses jQuery to fade in/ out, and use .animate and .opacity effects on images to create special rollover effects.

- 1. Open index.html file in TextWrangler.
- 2. Download jQuery: http://jquery.com/download/
	- a) Download uncompressed jQuery .js file and save it in the js folder
	- b) Notice the version of jQuery and update index.html file if needed
- 3. Use 8 images in the image2 folder or find your own images (sized: 150px by 200px)
- 4. Add a large box <div> with id=wrapper
- 5. Inside that <div>, add 8 more smaller <div> elements with id's th1, th2, th3…th8
- 6. Add the <script> element that links to your version of jQuery library in js folder <script src="js/jquery-1.11.0.js"></script>
- 7. Add the CSS to format the boxes with images. Add background, size, positions to make images lined up in the larger box (wrapper). Practice your CSS rules and styles to get a better understanding of CSS
- 8. Use <!-- html comments --> t explain your code
- 9. Add the jQuery scripts to
	- a) Add the rounded corners to all small images in the large box
	- b) Rollover effects with jQuery .opacity and .animate functions